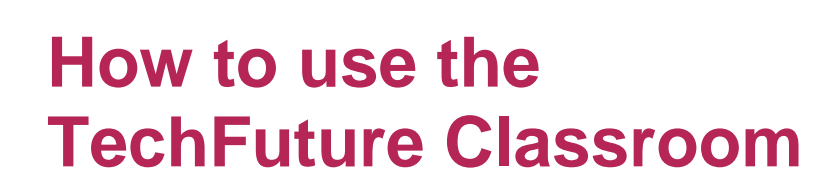

**ECH**FUTURE

**ASSROOM** 

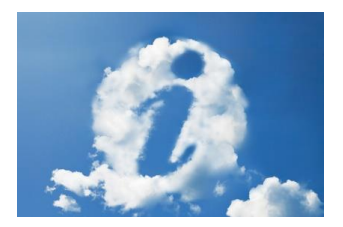

### **This guide explains how to use the TechFuture Classroom projects and the associated Badge Academy.**

Alongside this guide, you will find a selection of other documents to help you make full use of the materials and badges on this platform. There are guides to the 15 TechFuture Classroom projects, as well as how to make use of the Badge Academy. Within each project, there are lots more downloadable guides and resources that are all free to use for all UK schools, alongside elearning modules that explain and explore key areas of technology, many relevant to the curriculum. There are also teacher CPD materials, including the Cyber Security Awareness course.

We hope you enjoy using our platform!

#### **Getting registered**

The platform is based on Moodle and requires all users to have an account. Teachers can sign up by clicking on the Login button and completing a short registration form, which also requires you to identify your school from the search facility. We have endeavoured to include all UK schools on this database, but if you find your school is not listed, contact [sue@thetechpartnership.com](mailto:sue@thetechpartnership.com) and we will add your school to the list.

Once registered as a teacher, you can add any number of students to the platform. Clicking on the 'About' button in the top navigation bar provides you with a facility to upload a CSV file of your student cohort. Much more information on how to do this is available in the '**Guide to Uploading Students**'. These students will then be aligned with you, and you will be able to track their activity on the platform.

#### **Getting started – teacher CPD content**

Under the Teachers tab at the top of the page you will find a selection of CPD materials that are freely available to teachers in the UK. These are:

- **> Cyber Security Accreditation Level 1** a suite of ten e-learning modules that have been created with support from the Department of Business, Innovation and Skills in partnership with NAACE. These cover all the key areas of cyber security, are focused upon relevant issues for schools including Ofsted requirements and e-safety, and have lesson plans and other resources downloadable for use in your teaching. A Certificate of Achievement is awarded automatically on completion.
- **> ARM Academy for Teachers** e-learning three modules that cover some of the challenging areas of teaching for the Computing curriculum, Algorithms, Computational Thinking and Principles of Programming, sponsored by ARM and suitable for both primary and secondary teachers.

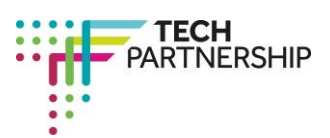

Brought to you by

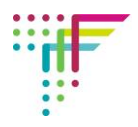

## **Getting started – TechFuture Classroom**

TechFuture Classroom is a suite of 15 projects, covering all areas of technology, based on realworld contexts, and which provide students with interactive e-learning, which on completion awards an Open Badge (or a Digital Badge for under-13s). Each project has a downloadable Teacher Guide to Delivery that explains the project and gives suggestions for lesson planning.

The table below details the content of each project, and its relevance to the Programmes of Study for Computing in England.

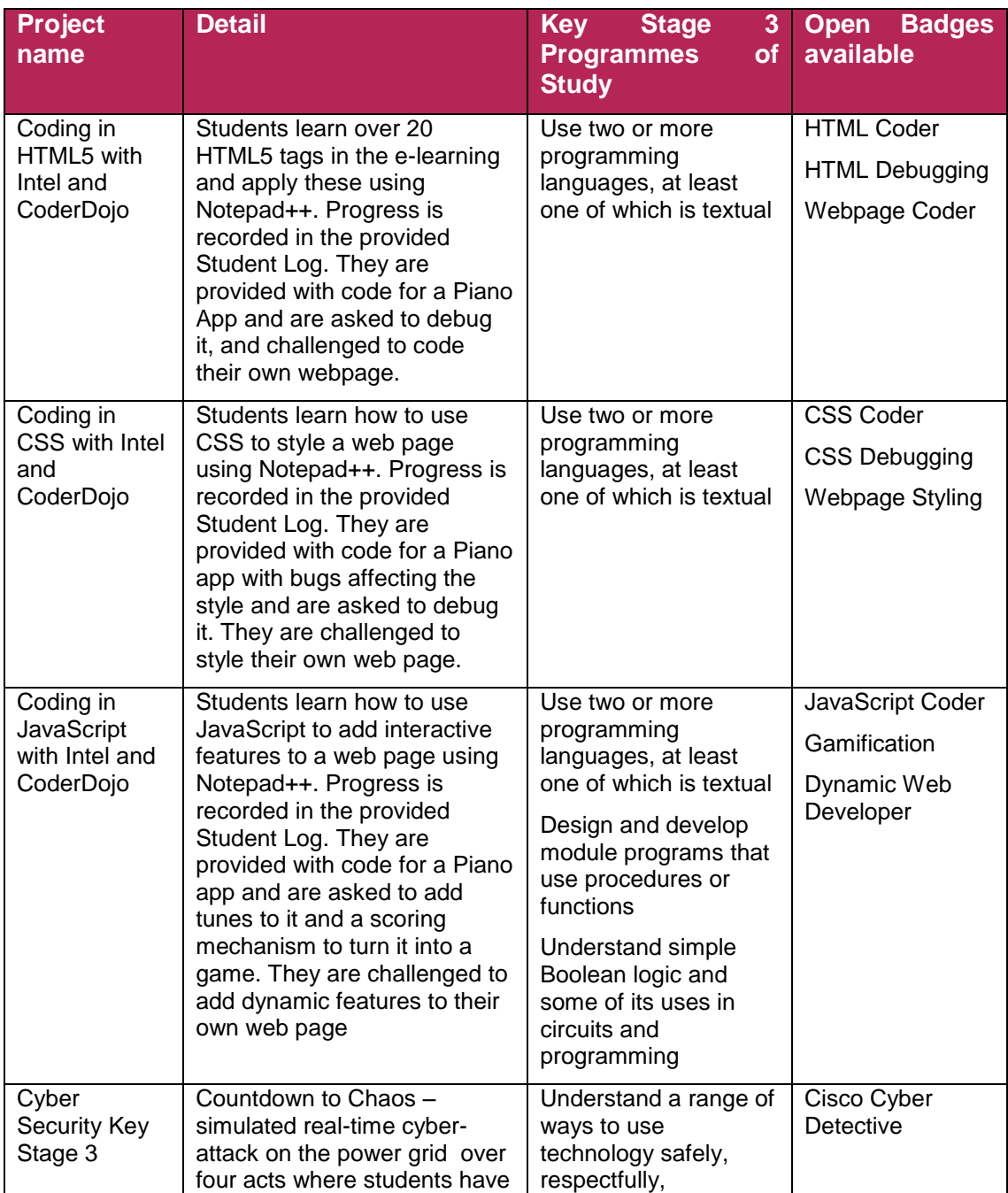

# **Table 1: The TechFuture Classroom projects**

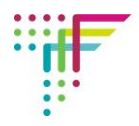

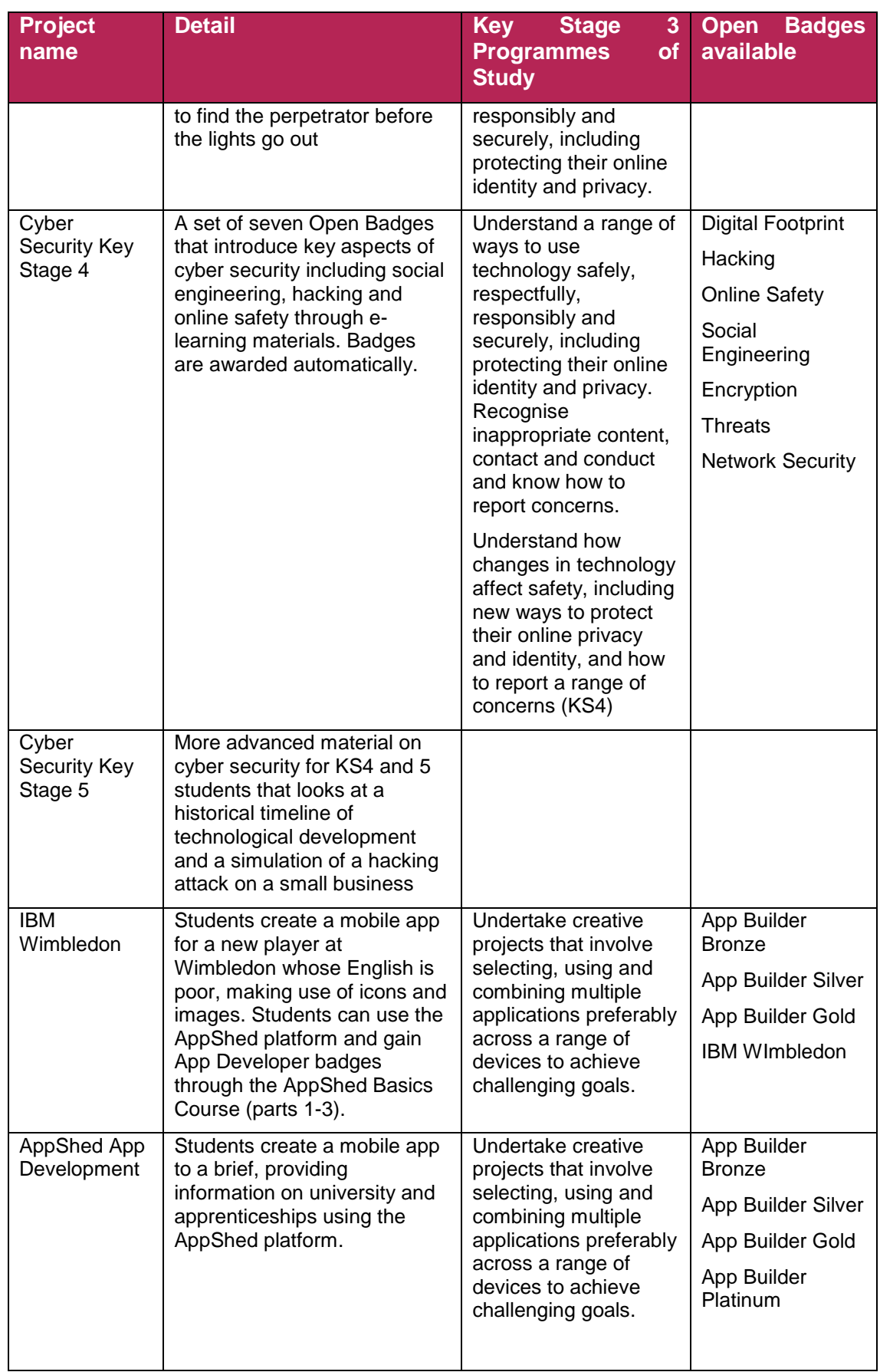

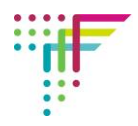

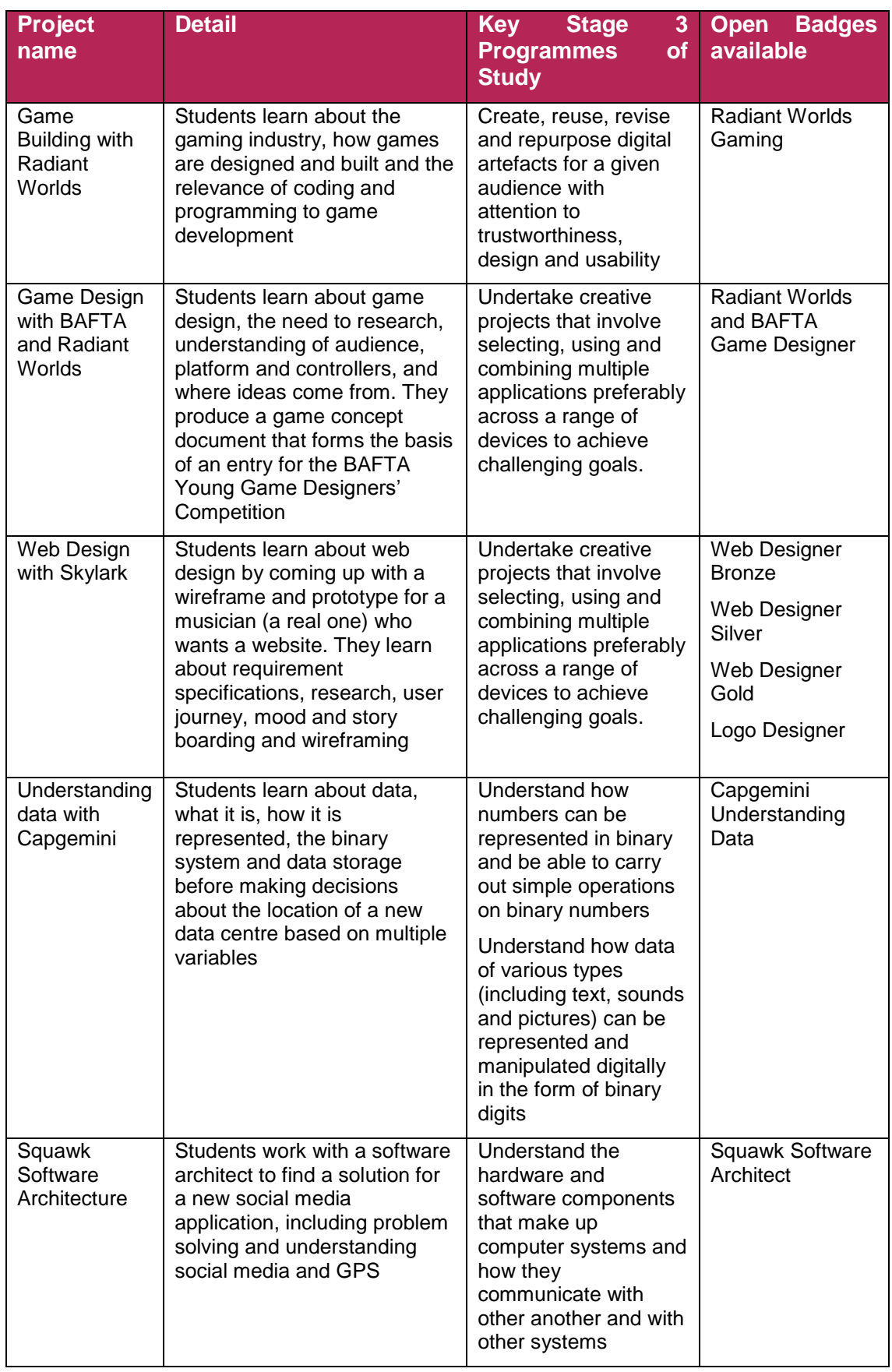

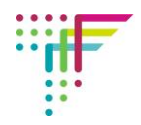

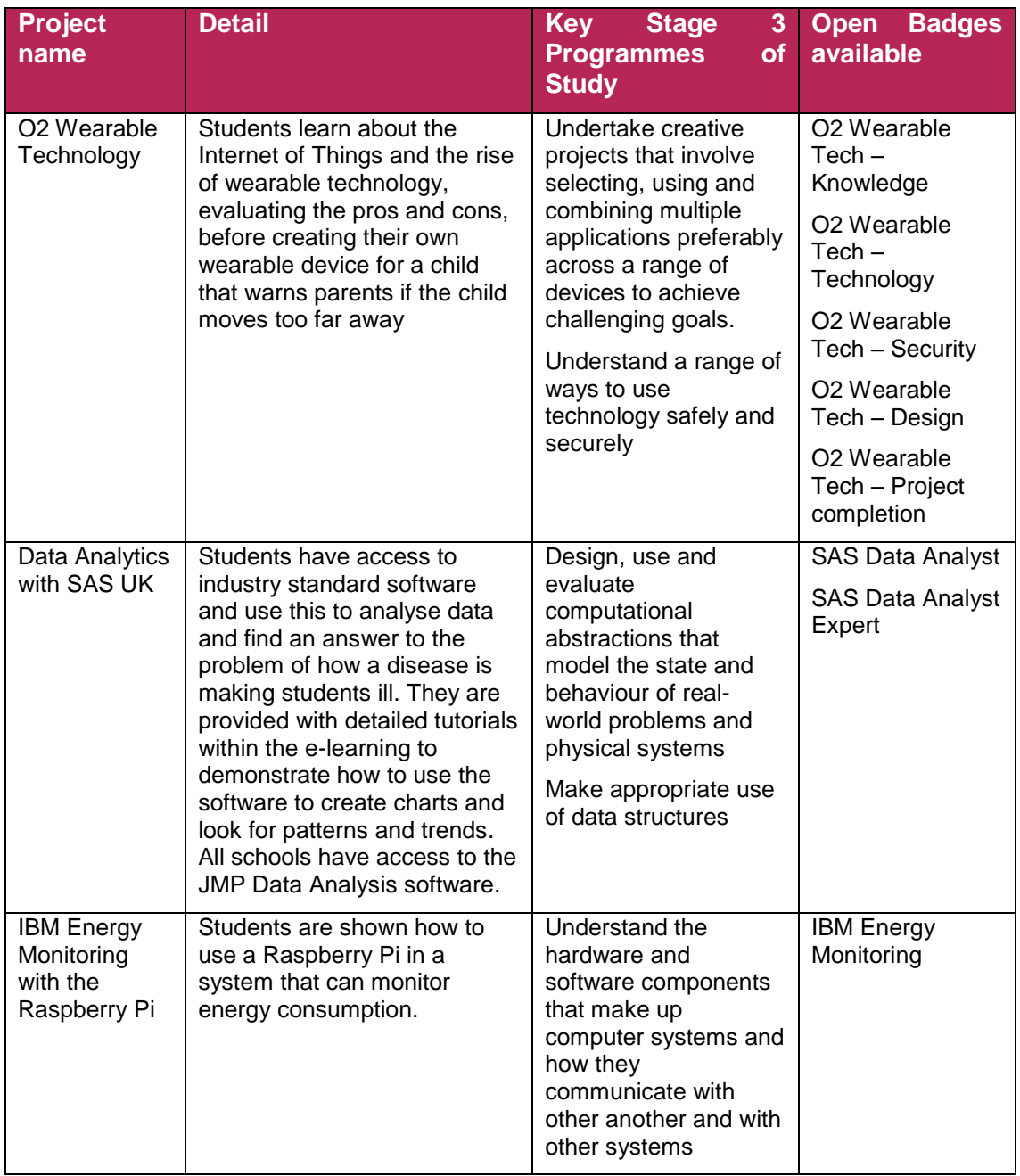

## **Getting started – the Tech Partnership Badge Academy**

Open Badges, as created by Mozilla Foundation and made open (shareable) through the Mozilla Backpack accounts that anyone over 13 years old can have, are integrated into our platform. You can find the Badge Academy by clicking on Badges on the top navigation.

All badges on the platform are supported and endorsed by employers and feature their logos on the badges. There are currently over 40 badges available, supported by employers including Capgemini, TCS, Fujitsu, Intel, O2, CGI, Samsung, Intel, SAS UK, BAFTA and Radiant Worlds.

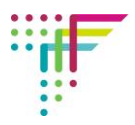

All students of any age can gain badges on our site and see them in their My Badges section. However, only students aged 13 and above can share these badges more widely on social media and websites by using the Mozilla Open Backpack account. There is a separate guide to opening and using a Mozilla account. As with all social media accounts, these are restricted to over 13s. *Note, we are not able to monitor students' use of Open Backpack accounts.* 

There is a separate guide to awarding badges to students in the Guides area. As a short overview, there are several ways that badges are awarded to students:

- **> Automatically awarded –** badges with a red icon are automatically awarded by the platform when students complete associated e-learning modules. The platform monitors their progress through the e-learning, some of which is quiz-based, and awards the badge on completion (where scores are needed, this is around 80 percent)
- **> Teacher verified –** badges where evidence for award is required, such as completion of the Web Coding or O2 Wearable Tech – Design tasks, we will issue a code to teachers that is changed regularly (to avoid students sharing the code). When you are satisfied that the student has achieved the criteria, and this is made clear in the Teacher Guide for the relevant project, you can issue the code. Students input the code into the platform to receive the badge.
- **> Participation badges –** some employer programmes require students to attend their events. An example is the Capgemini Digital Maker badge. When students attend an event, they receive the code and can claim the badge from the platform.

We hope this guide will answer most of the questions you have about the platform. If not, do let us know by emailing [sue@thetechpartnership.com](mailto:sue@thetechpartnership.com) and we will respond to your query within 48 hours.